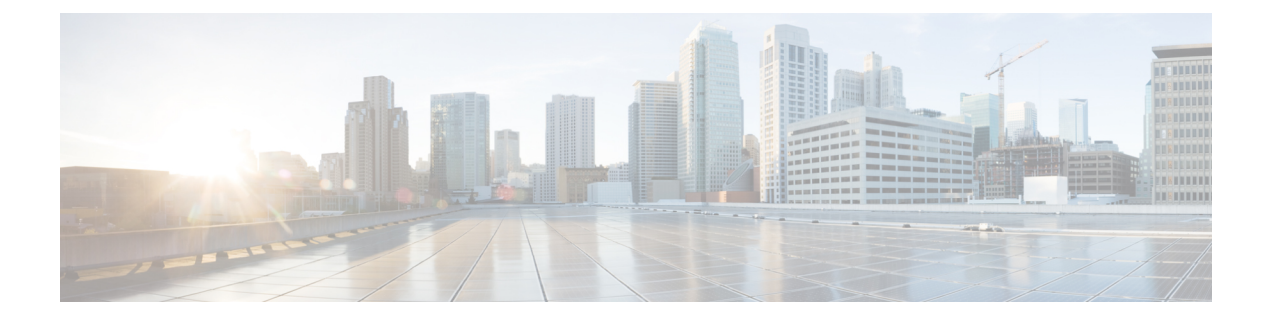

# **ILS(Intercluster Lookup Service)** 구성

- ILS 개요, 1 페이지
- ILS 구성 작업 플로우, 3 페이지
- ILS 상호 작용 및 제한 사항, 6 페이지

# **ILS** 개요

Cisco ILS(Intercluster LookupService)를사용하면데이터를공유하는원격Cisco UnifiedCommunications Manager 클러스터의 다중 클러스터 네트워크를 쉽게 생성할 수 있습니다.

ILS를 사용하면 관리자가 인터클러스터 연결을 수동으로 구성해야 할 필요가 없습니다. 허브 클러스 터에 ILS를 구성하고 나면, 새 클러스터에서 ILS를 활성화하고 새 클러스터가 기존 허브를 향하게 만 들어 새 클러스터를 연결할 수 있습니다. ILS는 클러스터를 자동으로 연결하고 두 클러스터가 더 큰 ILS 네트워크의 토폴로지를 인식하도록 만듭니다.

**ILS** 네트워크 구성 요소

ILS 네트워크는 다음 구성 요소로 이루어집니다.

- 허브 클러스터—허브 클러스터는 automesh 기능을 사용하여 ILS 네트워크의 백본을 형성하여 다른 허브 클러스터와의 전체 메시 토폴로지를 생성합니다. 허브 클러스터는 다양한 기능을 위 해 ILS 네트워크 상에서 정보를 릴레이하고 공유합니다.
- 스포크 클러스터—스포크 클러스터는 로컬 허브 클러스터에만 연결되며, 다른 허브 또는 스포 크 클러스터와와는 직접 연결되지 않습니다. 스포크 클러스터는 로컬 허브에 의존하여 네트워 크 상에서 정보를 공유 및 릴레이합니다.
- 전역 다이얼 플랜에서 가져온 카탈로그—전역 다이얼 플랜 복제가 구성된 경우 그리고 Cisco TelePresence Video Communications 서버 또는 타사 통화 제어 시스템과 상호 작용 중인 경우, 이 선택적 구성 요소가 적용됩니다. 다른 시스템에서 내보낸 CSV 파일에서 디렉터리 URI 또는 +E.164 번호 카탈로그를 수동으로 가져오면, ILS 네트워크의 사용자가 다른 시스템의 사용자에 게 전화를 걸 수 있습니다.

클러스터 보기

ILS의 원격 클러스터 보기 기능을 사용하여 네트워크를 매핑할 수 있습니다. 각각의 클러스터에서는 네트워크 내 각 클러스터 상태의 원격 클러스터를 알려주는 업데이트 메시지, 착신자 피어 정보 벡터 를 교환합니다. 업데이트 메시지에는 다음을 포함하여 네트워크 상의 알려진 클러스터 정보가 포함 되어 있습니다.

- 클러스터 ID
- 퍼블리셔의 피어 ID
- 클러스터 설명 및 버전
- 호스트의 FQDN(Fully Qualified Domain name)
- ILS가 활성화된 클러스터 노드의 IP 주소 및 호스트네임

기능 지원

전역 다이얼 플랜 복제 및 Extension Mobility 로밍과 같은 기능은 ILS에 따라 클러스터에서 다이얼 플 랜 정보를 공유하는 인터클러스터 네트워크를 생성합니다. 이렇게 하면 화상 통화, URI 다이얼링 및 인터클러스터 이동성을 사용하여 인터클러스터 통화 네트워크를 설정할 수 있습니다.

ILS는또한IM andPresence중앙클러스터를여러텔레포니클러스터에연결하는경우IM andPresence 서비스의 중앙 집중식 구축에도 사용됩니다. ILS는 IM and Presence 중앙 클러스터와 텔레포니 인터 클러스터의 연결을 생성하기 위해 사용됩니다.

#### **ILS** 네트워킹 용량

다음은 ILS 네트워크를 계획할 때 염두에 두어야 하는 권장 용량입니다.

- ILS 네트워킹은 허브당 30개의 스포크 클러스터(최대 200개까지 가능)가 포함된 최대 10개의 허 브 클러스터까지 지원합니다. 허브 및 스포크 조합 토폴로지는 각 클러스터 내에서 생성된 여러 TCP 연결을 방지하기 위해 사용됩니다.
- 허브 및 스포크 클러스터를 최대값 이상으로 활용하면 성능이 영향을 받을 수 있습니다. 단일 허 브에 너무 많은 스포크 클러스터를 추가하면 메모리 또는 CPU 처리의 양을 늘릴 수 있는 추가 연 결이 생성됩니다. 20개가 넘는 스포크 클러스터를 사용하여 허브 클러스터에 연결하는 것이 좋 습니다.
- ILS 네트워킹은 시스템에 추가 CPU 처리를 추가합니다. CPU 사용률과 동기화 시간은 클러스터 전체에서 동기화되고 있는 레코드의 수에 따라 달라집니다. 허브 및 스포크 토폴로지를 계획하 는 경우, 허브 클러스터에 로드를 처리하기 위한 CPU가 있는지 확인하십시오.

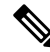

이러한 권장 사항은 시스템 테스트에 기반하고 있으며 리소스 활용을 고려하여 수행합니다. 시 스템에서 이러한 권장 사항을 초과하는 것을 막지는 않지만, 그렇게 할 경우 리소스 초과 활용 의 위험이 발생할 수 있습니다. Cisco에서는 최적 성능 보장을 위해 위의 용량을 권장합니다. 참고

## **ILS** 구성 작업 플로우

이 작업을 완료하여 ILS 네트워크를 설정합니다.

시작하기 전에

허브 클러스터와 스포크 클러스터로 사용할 클러스터를 알 수 있도록 ILS 토폴로지를 반드시 계획해 야 합니다.

프로시저

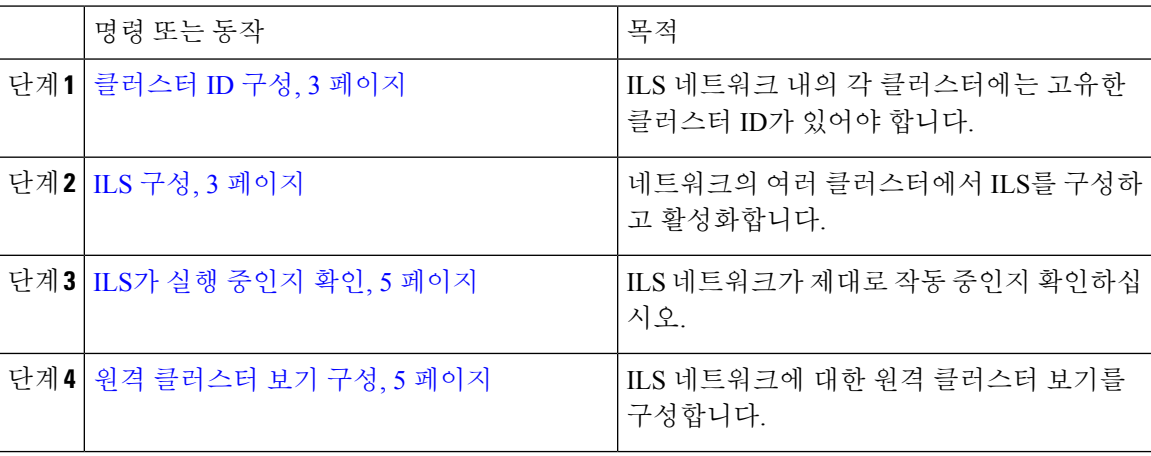

#### 클러스터 **ID** 구성

ILS 네트워크 내의 각 클러스터에는 고유한 클러스터 ID가 있어야 합니다. 원격 클러스터에서 클러 스터 ID에 대한 기본 **StandAloneCluster** 값을 유지하는 경우, ILS가 작동하지 않습니다.

프로시저

단계 **1** 게시자 노드에서 Cisco Unified CM 관리에 로그인합니다.

- 단계 **2** 시스템 > 엔터프라이즈 매개 변수를 선택합니다.
- 단계 **3** 클러스터 **ID** 값을 클러스터를 고유하게 식별하는 값으로 설정합니다.
- 단계 **4** 저장을 클릭합니다.
- 단계 **5** 각 클러스터의 퍼블리셔 노드에서 이 절차를 반복합니다.

#### **ILS** 구성

이 절차를 사용하여 네트워크에서 ILS(Intercluster Lookup Service) 를 활성화하고 구성합니다.

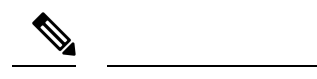

참고 구성하는 첫 번째 클러스터가 반드시 허브 클러스터가 되어야 합니다.

프로시저

- 단계 **1** 퍼블리셔 노드에서 Cisco Unified CM 관리에 로그인합니다.
- 단계 **2** 고급 기능 > **ILS** 구성을 선택합니다.
- 단계 **3** 역할 드롭다운 목록 상자에서 설정 중인 클러스터의 유형에 따라 허브 클러스터 또는 스포크 클러스 터를 선택합니다.
- 단계 **4** 전역 다이얼 플랜 복제를 활성화하려는 경우, 원격 클러스터와 전역 다이얼 플랜 복제 데이터 교환 확인란에 체크 표시합니다.
	- URI 패턴(user@domain)을 알릴 때 **SIP** 프로필 구성 창에서 다이얼 문자열 해석 필드를 항상 모든 다이얼 문자열을 **URI** 주소로 취급으로 설정하여 디바이스에서 사용자 섹션의 번호로 만 된 다이얼 URI 설정 패턴을 디렉토리 번호 패턴으로 전화를 걸지 않도록해야 합니다. 또 는 ILS를 통해 사용자 섹션의 텍스트 문자열을 포함한 URI 패턴만 알릴 수 있습니다. 참고

단계 **5** 네트워크의 여러 인터클러스터에 **ILS** 인증 세부 정보를 구성합니다.

- TLS 인증을 위해 **TLS** 인증서 사용 확인란에 체크 표시합니다. 이 옵션을 사용하는 경우 클러스 터의 노드 간에 CA 서명 인증서도 반드시 교환해야 합니다.
- TLS 사용 여부에 관계없이 암호 인증을 위해 암호 사용 확인란에 체크 표시하고 암호 상세 정보 를 입력합니다.

단계 **6** 저장을 클릭합니다.

- 단계 **7 ILS** 클러스터 등록 팝업에서 등록 세부 정보를 구성합니다.
	- a) 등록 서버 텍스트 상자에 이 클러스터를 연결할 허브 클러스터의 게시자 노드 IP 주소 또는 FQDN 을 입력합니다. 이것이 네트워크의 첫 번째 허브 클러스터인 경우, 필드를 비워 둘 수 있습니다.
	- b) 이 클러스터 확인란에 퍼블리셔의 인터클러스터 **Lookup** 서비스 **(ILS)** 활성화가 선택되었는지 확인하십시오.
	- c) 확인을 클릭합니다.
- 단계 **8** ILS 네트워크에 추가하려는 각 클러스터의 퍼블리셔게 노드에서 이 절차를 반복합니다. 새 클러스터 를 허브 또는 스포크 클러스터로 추가 합니다.
	- 구성한 동기화 값에 따라 클러스터 정보가 네트워크 전체에 전파되는 동안 지연이 발생할 수 있습니다. 참고

클러스터간에 TLS(전송 계층 보안) 인증을 사용하도록 선택한 경우 ILS 네트워크의 각 클러스터 퍼 블리셔 노드간에 Tomcat 인증서를 교환하십시오. [Cisco Unified Operating System 관리]에서 벌크 인 증서 관리 기능을 사용하여 다음을 수행합니다.

• 각 클러스터의 게시자 노드에서 중앙 위치로 인증서 내보내기

- ILS 네트워크에서 내보낸 인증서 통합
- 네트워크의 각 클러스터에 있는 게시자 노드로 인증서 가져오기

자세한 내용은 *Cisco Unified Communications Manager* 관리 설명서의 "인증서 관리" 장을 참조하십시 오.

### **ILS**가 실행 중인지 확인

이 절차를 사용하여 ILS 네트워크가 실행 중인지 확인하십시오.

프로시저

- 단계 **1** 전화 통신 클러스터의 게시자 노드에 로그인합니다.
- 단계 **2** Cisco Unified CM 관리에서 고급 기능 > **ILS** 구성을 선택합니다.
- 단계 **3 ILS** 클러스터 및 전역 다이얼 플랜 가져온 카탈로그 섹션을 선택합니다. ILS 네트워크 토폴로지가 나 타나야 합니다.

#### 원격 클러스터 보기 구성

이 절차를 사용하여 ILS 네트워크에 대한 원격 클러스터 보기를 구성합니다.

프로시저

- 단계 **1** Cisco Unified CM 관리에서 고급 기능 > 클러스터 보기를 선택합니다.
- 단계 **2** 원격 클러스터 찾기 및 나열 창에서 이전에 생성된 원격 클러스터를 선택합니다.
- 단계 **3** 원격 클러스터 서비스 구성 창에서는 해당 확인란에 체크 표시하여 원격 클러스터에 대한 EMCC(익 스텐션 모빌리티 크로스 클러스터), TFTP 및 RSVP 에이전트와 같은 서비스를 구성할 수 있습니다.
- 단계 **4** 저장을 클릭합니다.

# **ILS** 상호 작용 및 제한 사항

## **ILS** 상호 작용

표 **1: ILS** 상호 작용

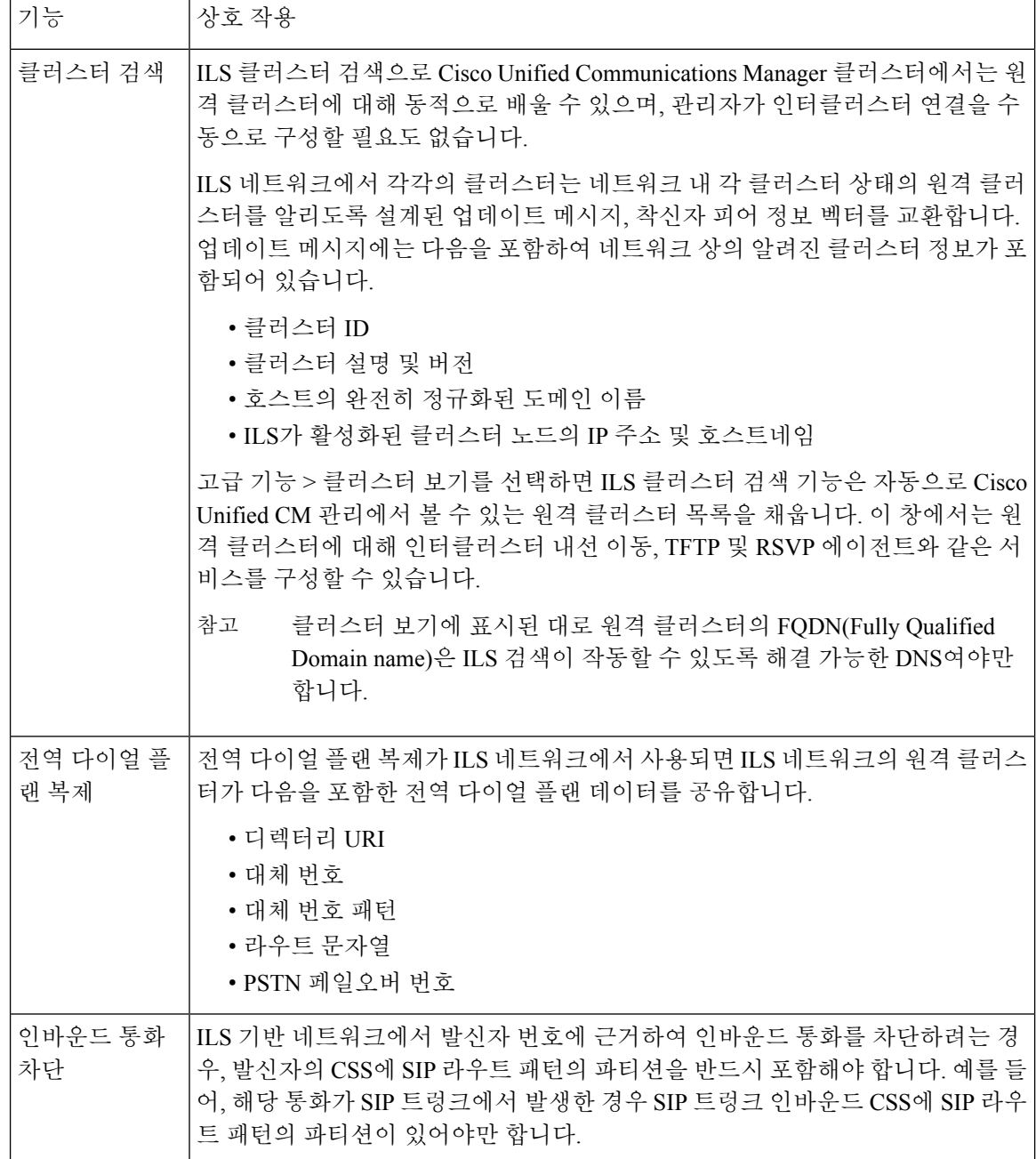

## **ILS** 제한 사항

 $\mathbf{l}$ 

#### 표 **2: ILS** 제한 사항

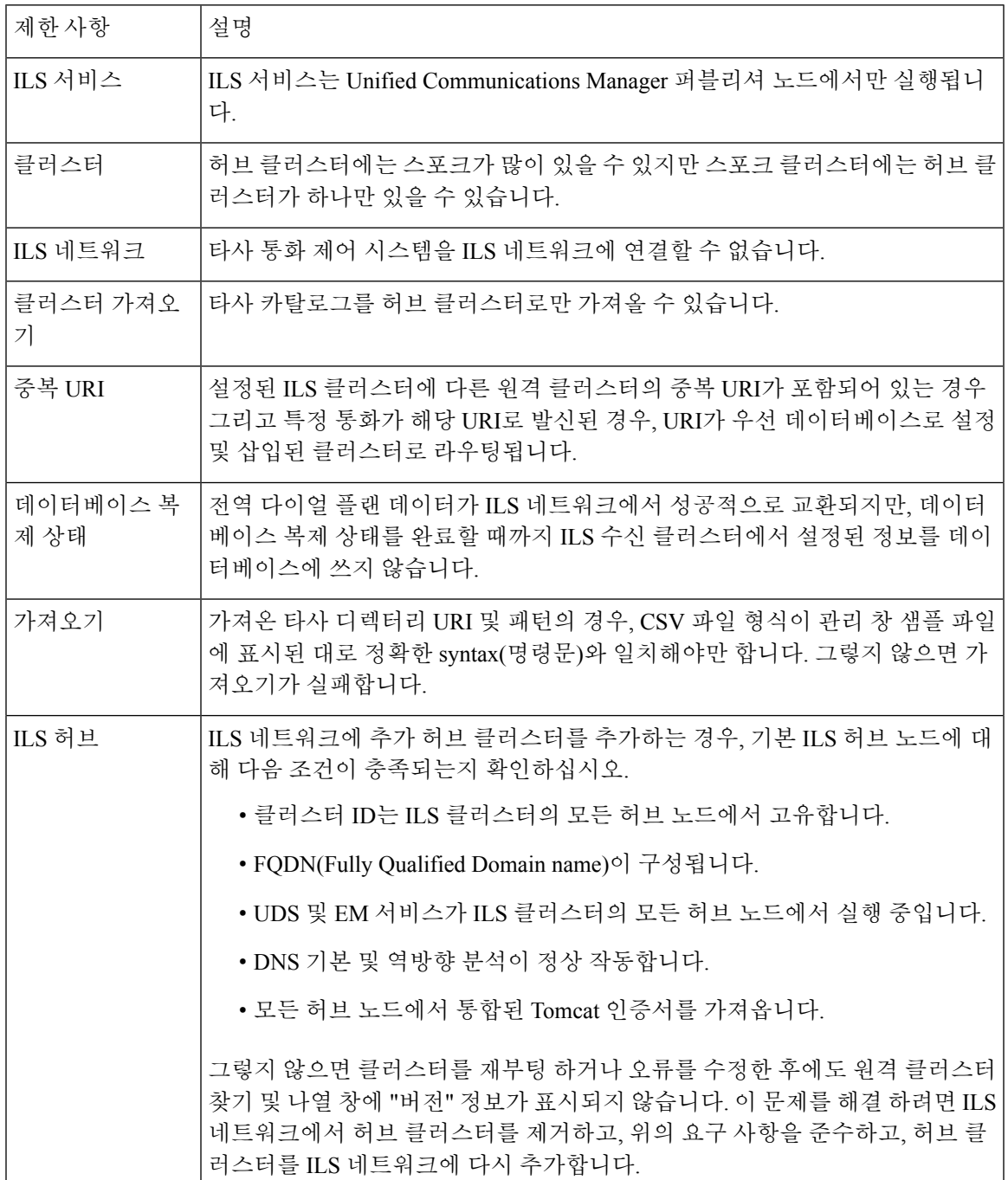

I

번역에 관하여

Cisco는 일부 지역에서 본 콘텐츠의 현지 언어 번역을 제공할 수 있습니다. 이러한 번역은 정보 제 공의 목적으로만 제공되며, 불일치가 있는 경우 본 콘텐츠의 영어 버전이 우선합니다.